Торхова Е.К., Шмыков А.М.

# **Гидравлические схемы**

Учебно-методическое пособие.

**ГОСТы, регламентирующие правила выполнения гидравлических схем:**

- ГОСТ 2.721-68 «Обозначения условные графические в схемах»
- ГОСТ 2.704-76 «Правила выполнения гидравлических и пневматических схем»
- ГОСТ 2.701-84 «Правила выполнения схем»

**Гидравлическая схема** — это [технический документ,](https://ru.wikipedia.org/wiki/%D0%A2%D0%B5%D1%85%D0%BD%D0%B8%D1%87%D0%B5%D1%81%D0%BA%D0%B0%D1%8F_%D0%B4%D0%BE%D0%BA%D1%83%D0%BC%D0%B5%D0%BD%D1%82%D0%B0%D1%86%D0%B8%D1%8F) содержащий в виде условных графических изображений или обозначений информацию о строении изделия, его составных частях и взаимосвязи между ними, действие которого основывается на использовании [энергии](https://ru.wikipedia.org/wiki/%D0%AD%D0%BD%D0%B5%D1%80%D0%B3%D0%B8%D1%8F) сжатой [жидкости](https://ru.wikipedia.org/wiki/%D0%96%D0%B8%D0%B4%D0%BA%D0%BE%D1%81%D1%82%D1%8C).

Гидравлическая схема является одним из видов [схем изделий](https://ru.wikipedia.org/wiki/%D0%A1%D1%85%D0%B5%D0%BC%D0%B0_(%D1%82%D0%B5%D1%85%D0%BD%D0%B8%D0%BA%D0%B0)) и обозначаются в шифре основной надписи литерой «*Г*»

#### **Разновидности гидравлических схем:**

-Структурные схемы

-Принципиальные схемы

-Схемы соединений

#### **Структурные гидравлические схемы:**

На структурной схеме элементы и устройства изображают в виде прямоугольников, внутри которых вписывают наименование соответствующей функциональной части. Все элементы связаны между собой линиями взаимосвязи (сплошные основные линии), на которых принято указывать направления потоков рабочей среды по ГОСТ 2.721-68[\[3\]](https://ru.wikipedia.org/wiki/%D0%93%D0%B8%D0%B4%D1%80%D0%B0%D0%B2%D0%BB%D0%B8%D1%87%D0%B5%D1%81%D0%BA%D0%B8%D0%B5_%D0%B8_%D0%BF%D0%BD%D0%B5%D0%B2%D0%BC%D0%B0%D1%82%D0%B8%D1%87%D0%B5%D1%81%D0%BA%D0%B8%D0%B5_%D1%81%D1%85%D0%B5%D0%BC%D1%8B)

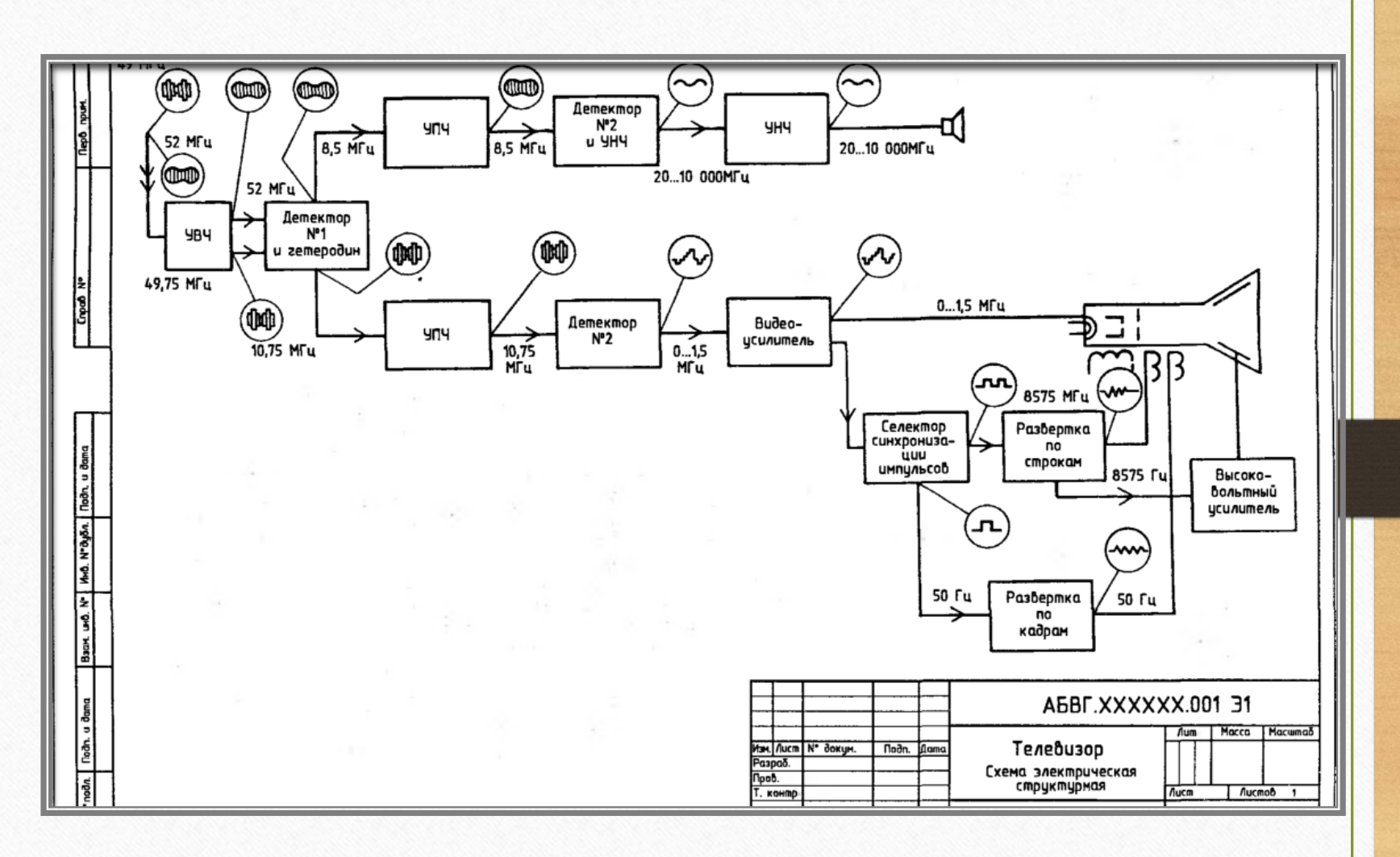

## **ПРАВИЛА ВЫПОЛНЕНИЯ СТРУКТУРНЫХ ГИДРАВЛИЧЕСКИЙ СХЕМ**

1. На структурной схеме изображают все основные функциональные части изделия (элементы, устройства и функциональные группы) и основные взаимосвязи между ними. 2. Функциональные части на схеме изображают сплошными основными линиями в виде прямоугольников или условных графических обозначений.

3. Графическое построение схемы должно давать наиболее наглядное представление о последовательности взаимодействия функциональных частей в изделии. На линиях взаимосвязей рекомендуется указывать направление потоков рабочей среды. 4. На схеме должны быть указаны наименования каждой функциональной части изделия, если для ее обозначения применен прямоугольник. При изображении функциональных частей в виде прямоугольников наименования, типы, обозначения и функциональные зависимости рекомендуется вписывать внутрь прямоугольников.

5. При большом количестве функциональных частей допускается взамен наименований, типов и обозначений выставлять порядковые номера справа от изображения или над ним, как правило, сверху вниз в направлении слева направо. В этом случае наименования, типы и обозначения указывают в таблице, помещаемой на поле схемы.

#### **Принципиальные гидравлические схемы:**

На принципиальной схеме изображают все гидравлические элементы или устройства, необходимые для осуществления и контроля в изделии заданных гидравлических процессов, и все гидравлические связи между ними. При этом используются графические условные обозначения.

Каждый элемент имеет позиционное обозначение, которое состоит из литерного обозначения и порядкового номера. Литерное обозначение - это укороченное наименование элемента, составленное из его начальных или характерных букв, например: клапан — К, дроссель — ДР. Порядковые номера элементов (устройств) присваиваются, начиная с единицы, в границах группы элементов (устройств), которым на схеме присвоено одинаковое литерное позиционное обозначение, например, Р1, Р2, Р3 и т.д., К1, К2, К3 и т.д.

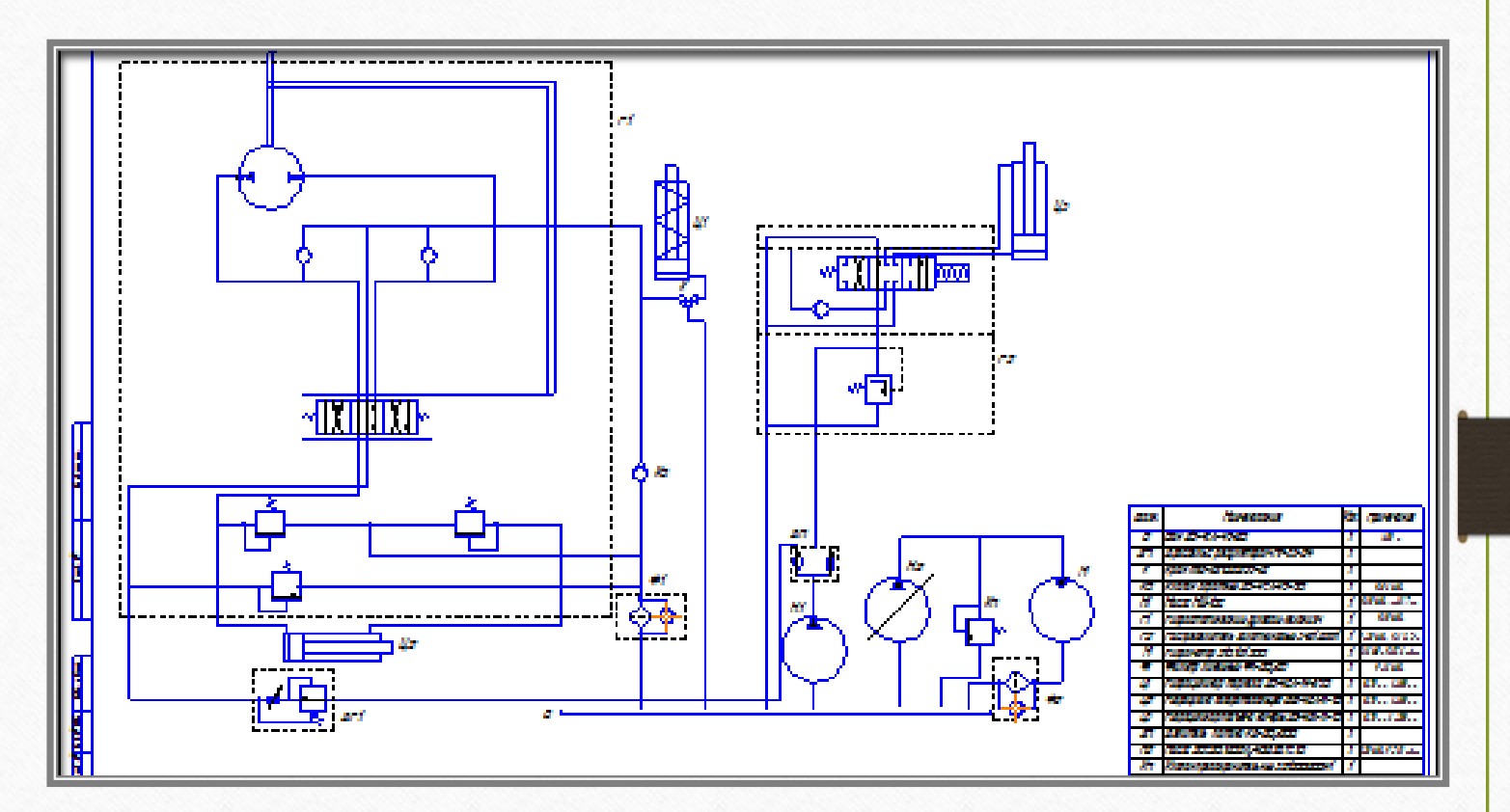

## **ПРАВИЛА ВЫПОЛНЕНИЯ ПРИНЦИПИАЛЬНЫХ ГИДРАВЛИЧЕСКИХ СХЕМ**

1. На принципиальной схеме изображают все гидравлические и пневматические элементы или устройства, необходимые для осуществления и контроля в изделии заданных гидравлических процессов, и все гидравлические связи между ними.

2. Элементы и устройства на схеме изображают в виде условных графических обозначений.

3. Все элементы и устройства изображают на схемах, как правило, в исходном положении: пружины — в состоянии предварительного сжатия, электромагниты — обесточенными и т. п.

4. Каждый элемент или устройство, входящее в изделие и изображенные на схеме, должны иметь буквенно-цифровое позиционное обозначение, состоящее из буквенного обозначения и порядкового номера, проставленного после буквенного обозначения.

5. Буквы и цифры в позиционных обозначениях на схеме следует выполнять одним размером шрифта.

6. Перечень элементов помещают на первом листе схемы или выполняют в виде самостоятельного документа

7. Перечень элементов оформляют в виде таблицы. Если перечень элементов помещают на первом листе схемы, то его располагают, как правило, над основной надписью.

#### **Гидравлические схемы соединений:**

На схемах соединений кроме всех гидравлических элементов показывают трубопроводы и элементы соединений трубопроводов. При этом соединения трубопроводов показывают в виде упрощѐнных внешних очертаний, а сами трубопроводы — сплошными основными линиями.

Расположение графических обозначений элементов и устройств на схеме должно приблизительно отвечать действительному размещению элементов и устройств в изделии. Допускается на схеме не показывать расположение элементов и устройств в изделии, если схему выполняют на нескольких листах или расположение элементов и устройств на месте эксплуатации неизвестно.

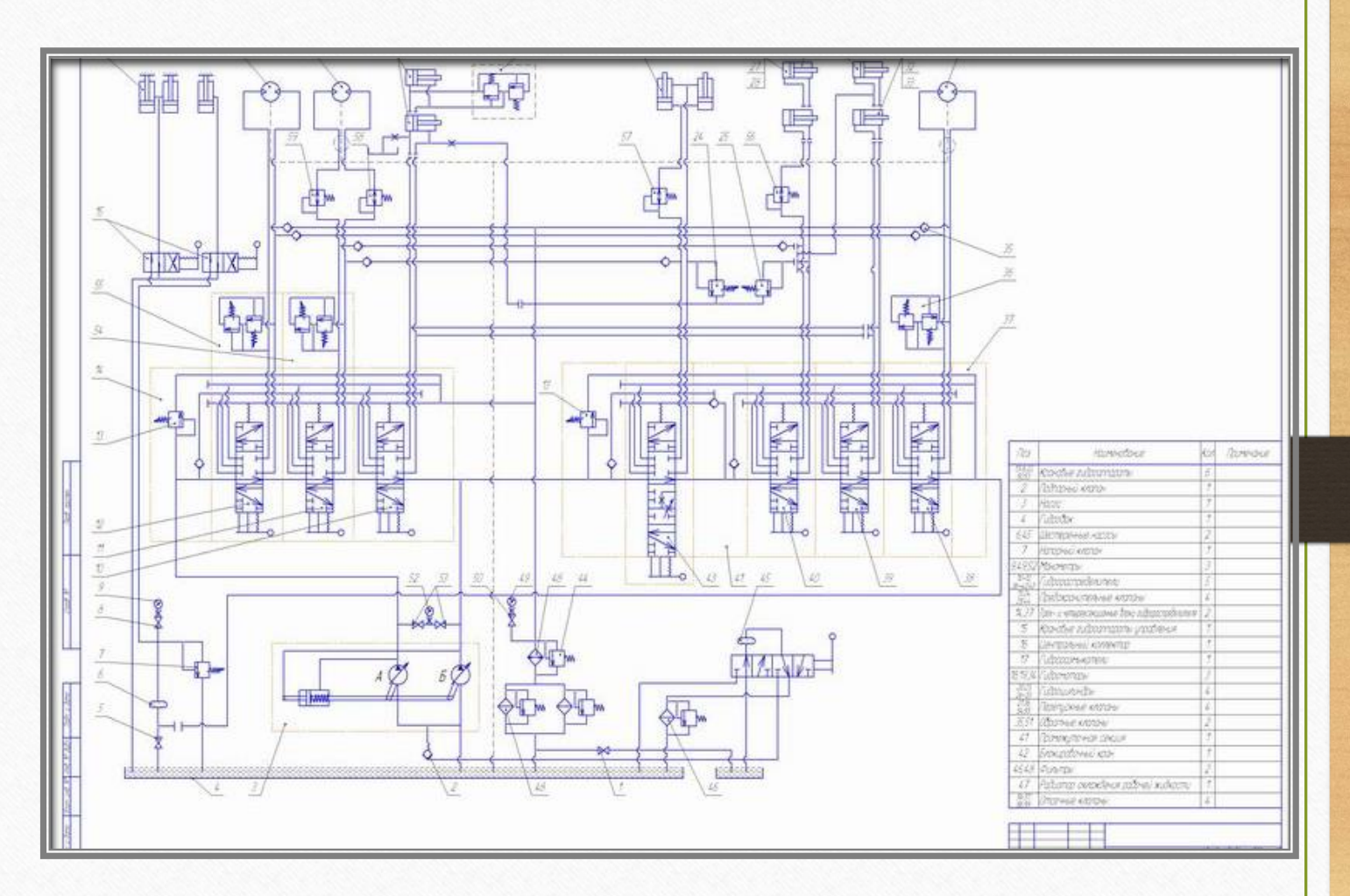

### **ПРАВИЛА ВЫПОЛНЕНИЯ ГИДРАВЛИЧЕСКИХ СХЕМ СОЕДИНЕНИ**Й

1. На схеме соединений изображают все гидравлические элементы и устройства, входящие в состав изделия, а также трубопроводы и элементы соединений трубопроводов.

2. Элементы, устройства и соединения трубопроводов изображают в виде упрощенных внешних очертаний. Элементы и устройства допускается изображать в виде прямоугольников. Соединения трубопроводов допускается изображать в виде условных графических обозначений. Трубопроводы изображают сплошными основными линиями.

3. Расположение графических обозначений элементов и устройств на схеме должно примерно соответствовать действительному размещению элементов и устройств в изделии. Допускается на схеме не отражать расположение элементов и устройств в изделии, если схему выполняют на нескольких листах или размещение элементов и устройств на месте эксплуатации неизвестно

4. На схеме около графических обозначений элементов и устройств указывают позиционные обозначения, присвоенные им на принципиальной схеме. Около или внутри графического обозначения устройства и около графического обозначения элемента допускается указывать его наименование и тип и (или) обозначение документа, на основании которого устройство применено, номинальные значения основных параметров (давление, подача, расход и т. п.).

5. На схеме около условных графических обозначений элементов, требующих пояснения в условиях эксплуатации, помещают соответствующие надписи, знаки или графические обозначения. Надписи, знаки или графические обозначения, предназначенные для нанесения на изделие, на схеме заключают в кавычки. Если на изделие должна быть нанесена надпись в кавычках, то на поле схемы приводят соответствующее указание.

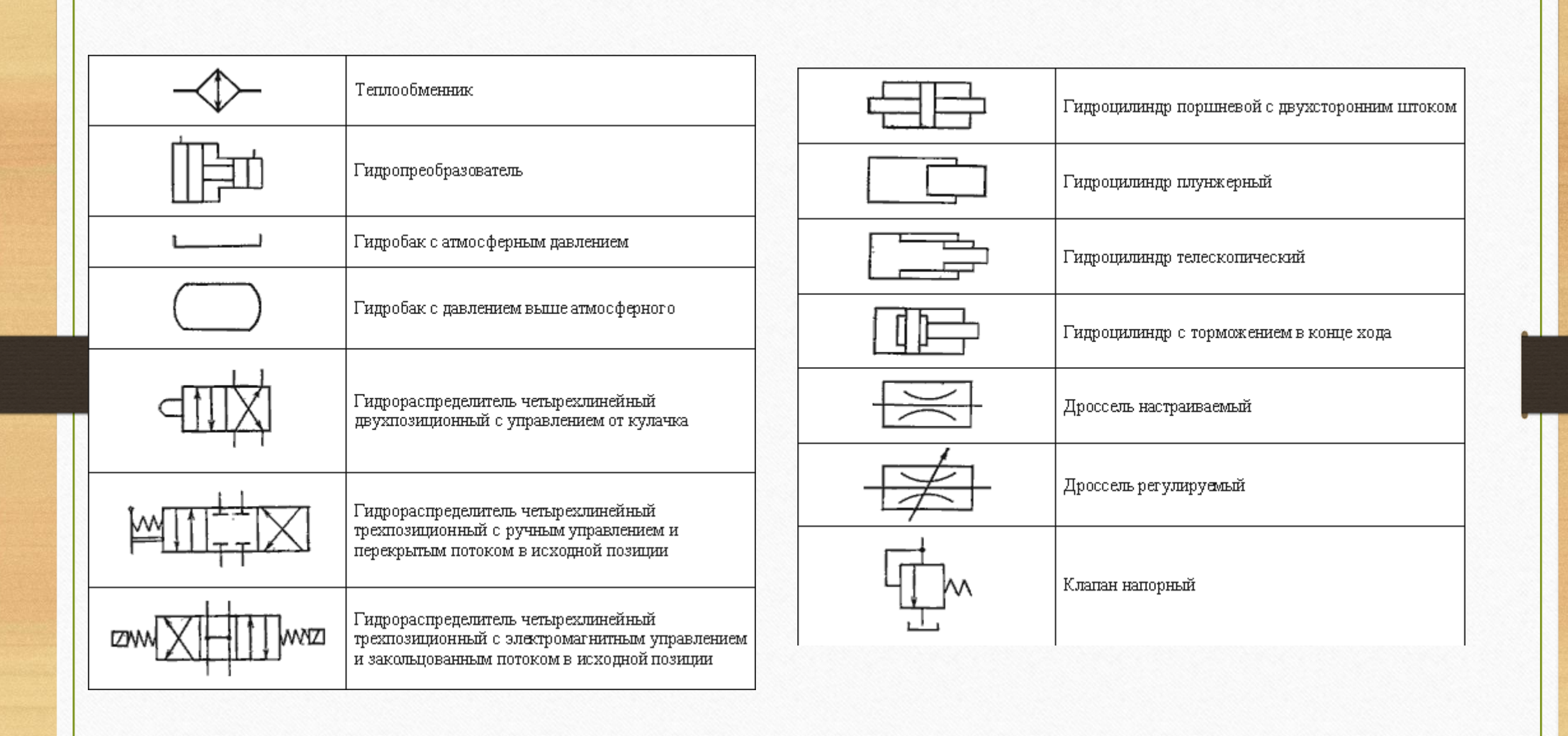

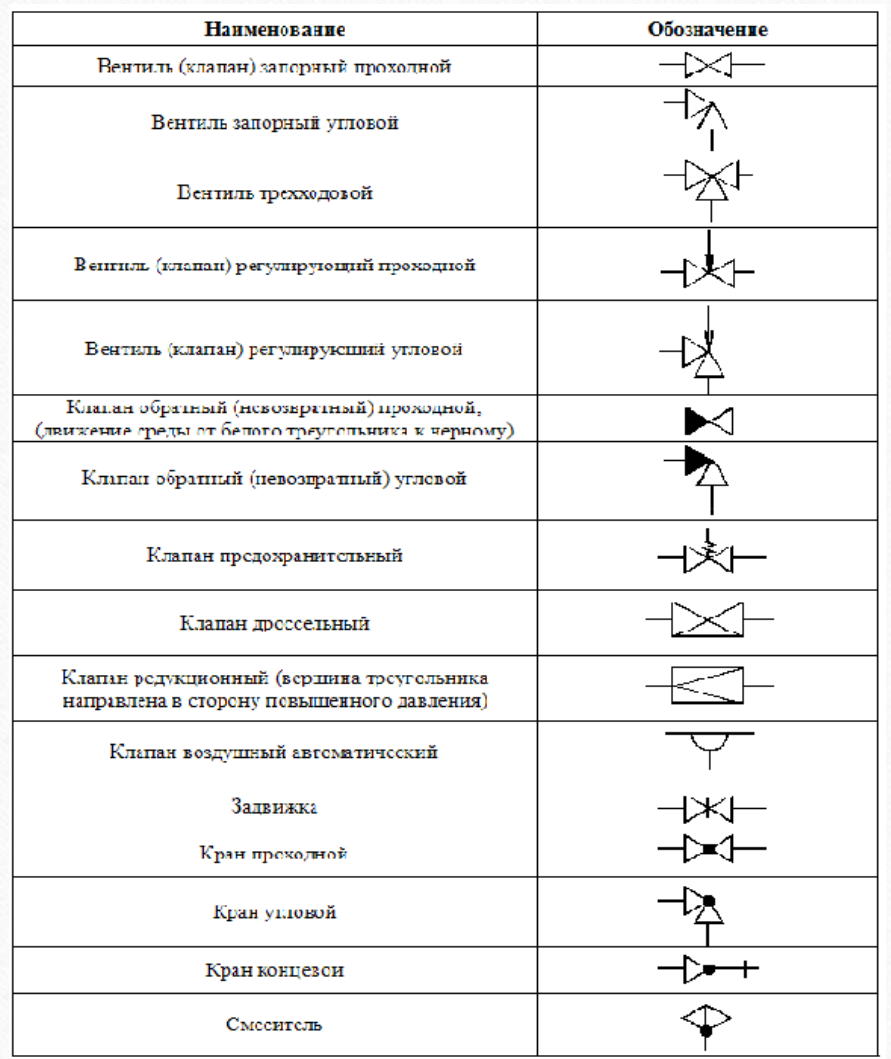

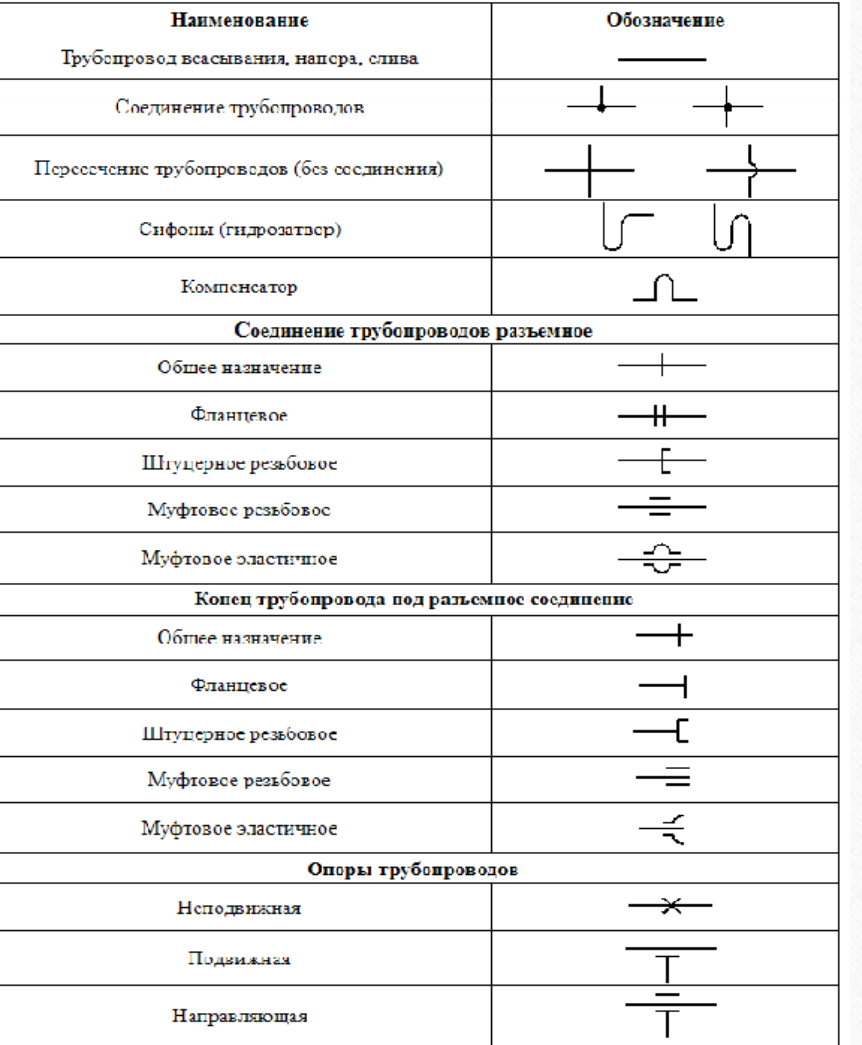

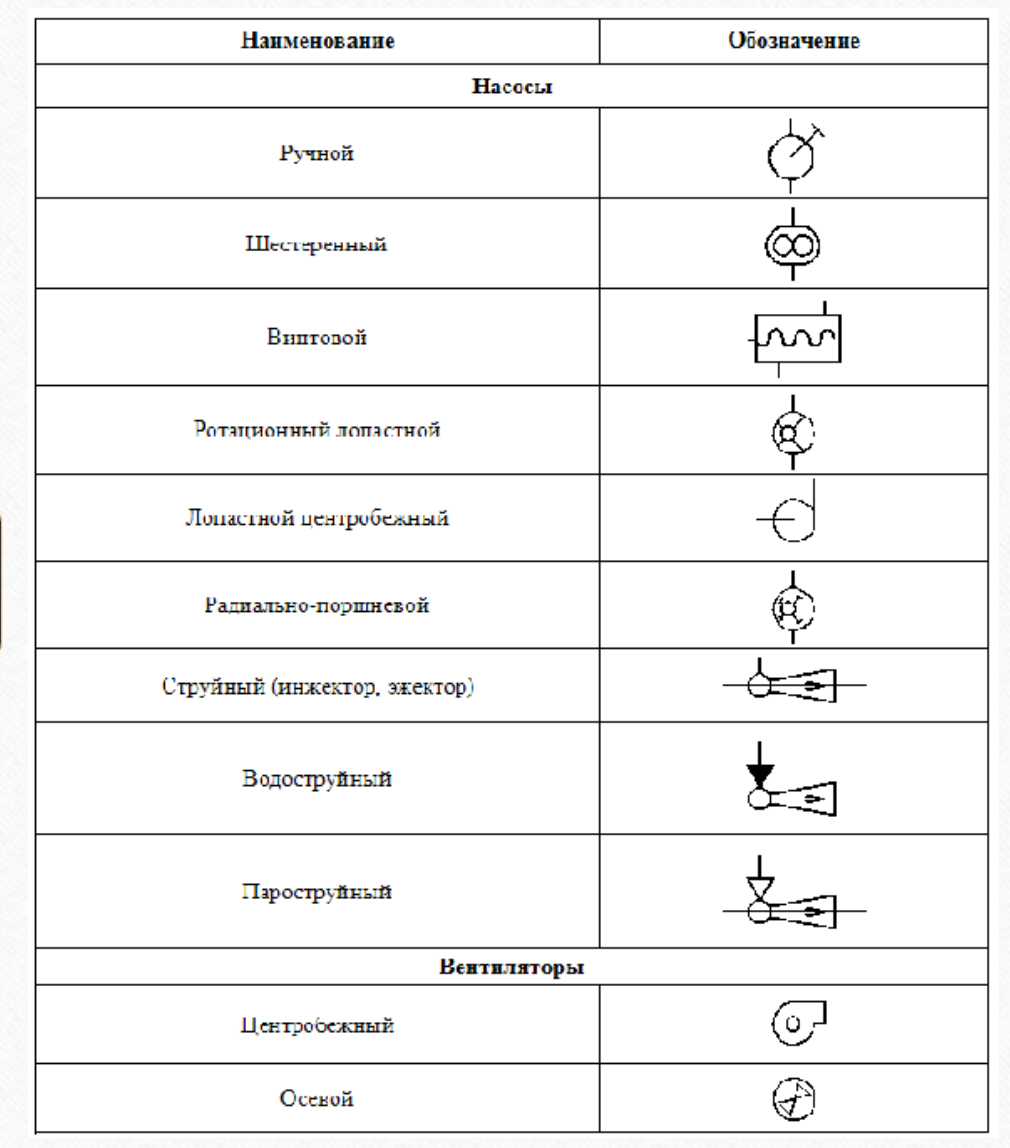

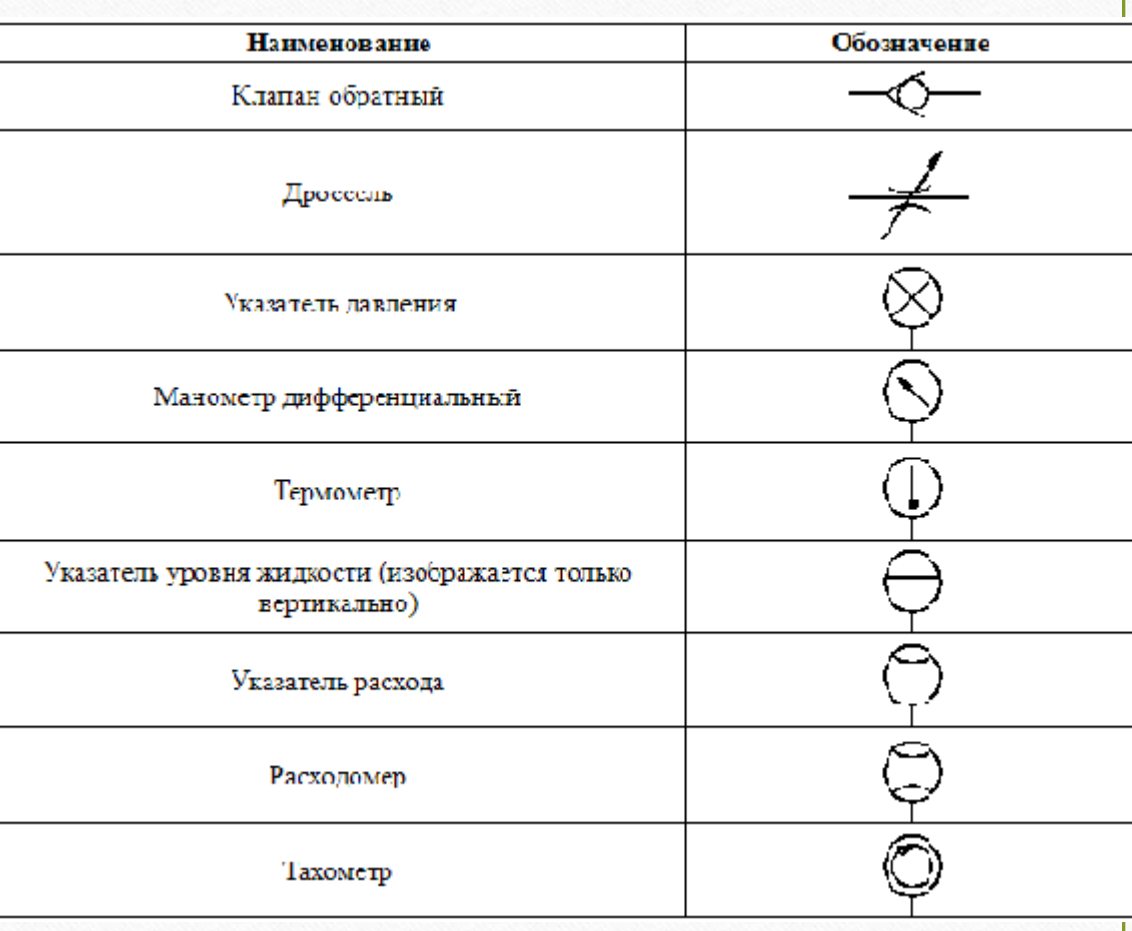

∟

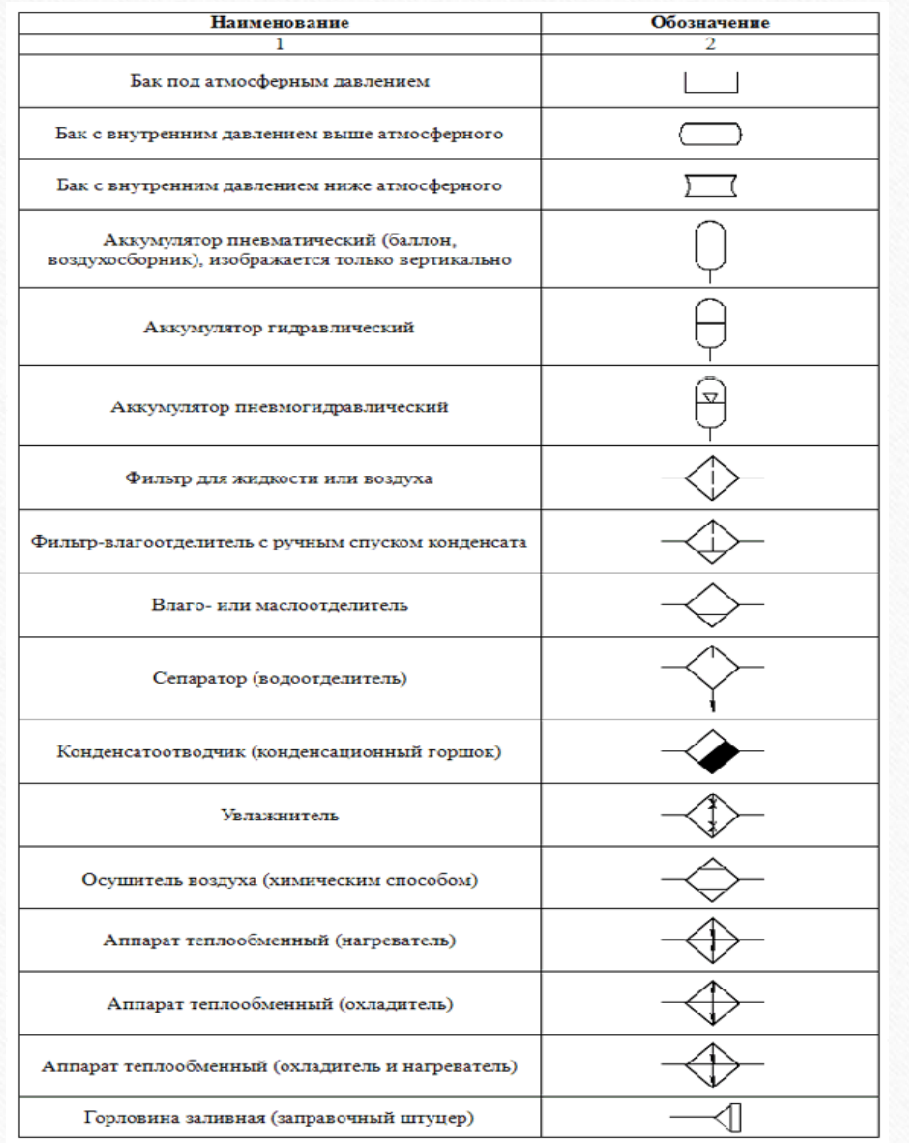

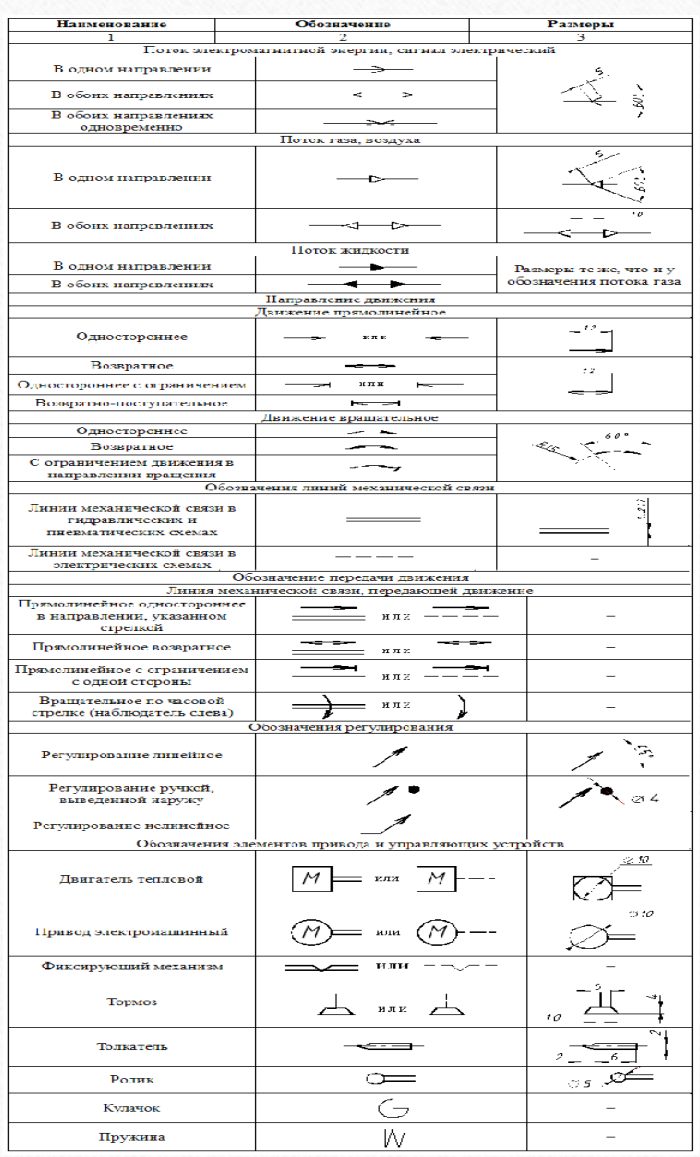

## **УСЛОВНЫЕ ОБОЗНАЧЕНИЯ ЭЛЕМЕНТОВ ГИДРАВЛИЧЕСКИХ СХЕМ**

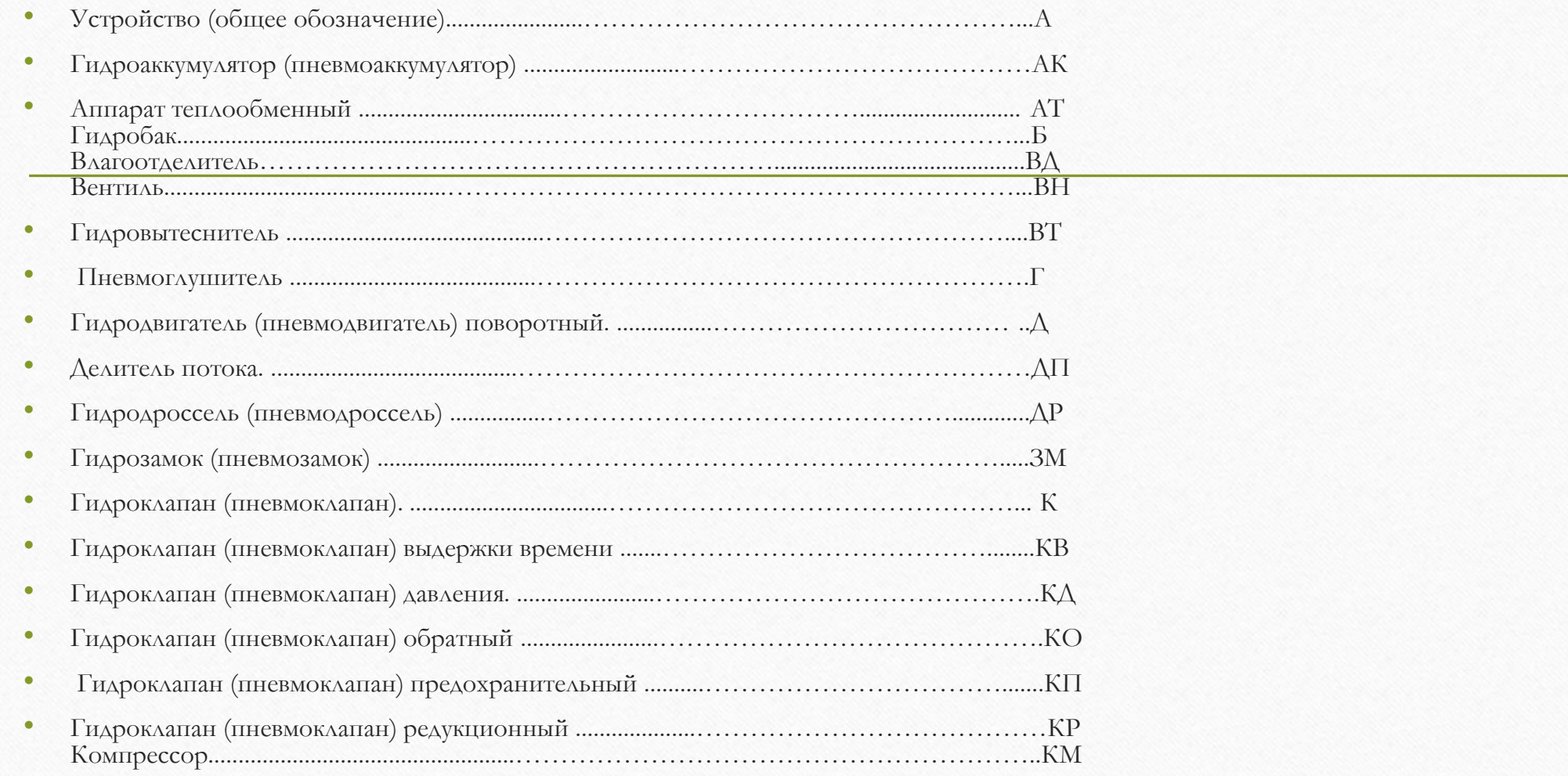

**Пример выполнения гидравлической схемы.**

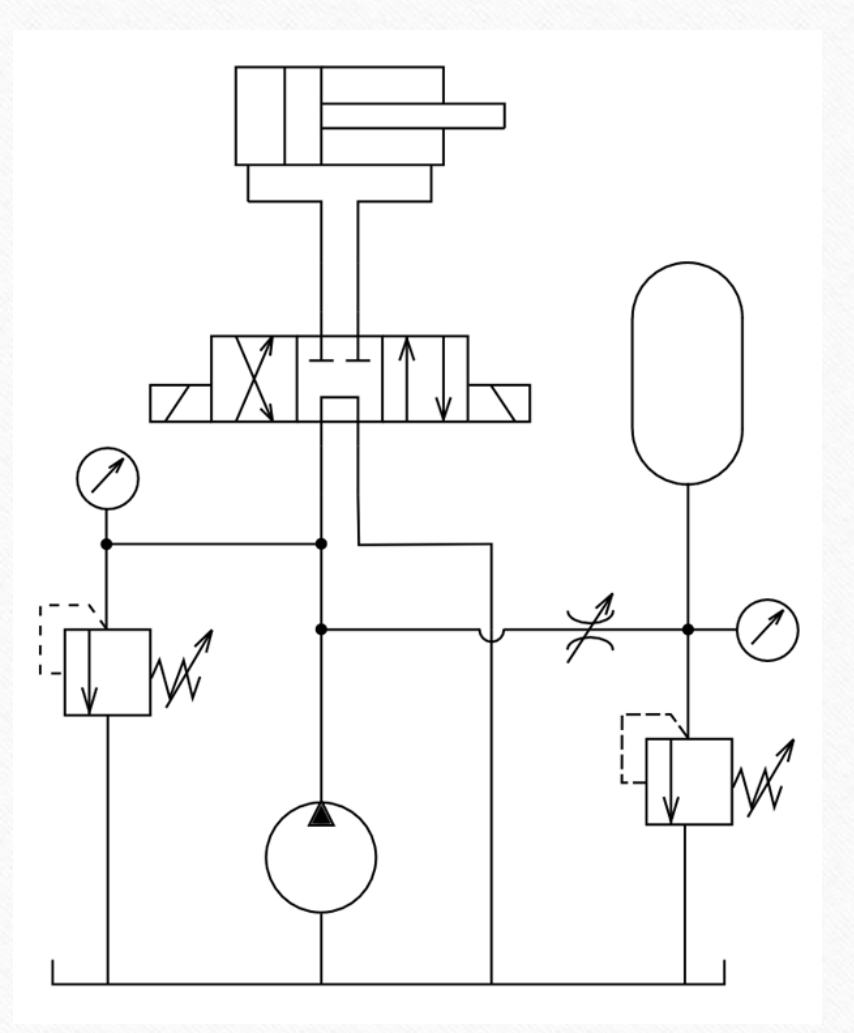

## **Выполнение схем в программе компас 3D.**

Чтобы выполнить гидравлическую схему, необходимо:

1. Загрузить библиотеку ESKW;

2. Скачать архив, распаковать, и скопировать ее в папку, куда установлена программа КОМПАС.

3. Выбрать СЕРВИС -> МЕНЕДЖЕР БИБЛИОТЕК, на нижней части программы появятся столбцы, на одной из папок нажимаем правую кнопку мыши и выбираем ДОБАВИТЬ ОПИСАНИЕ -> Добавить описание библиотеки докунентов

ПРИКЛАДНОЙ БИБЛИОТЕКИ.

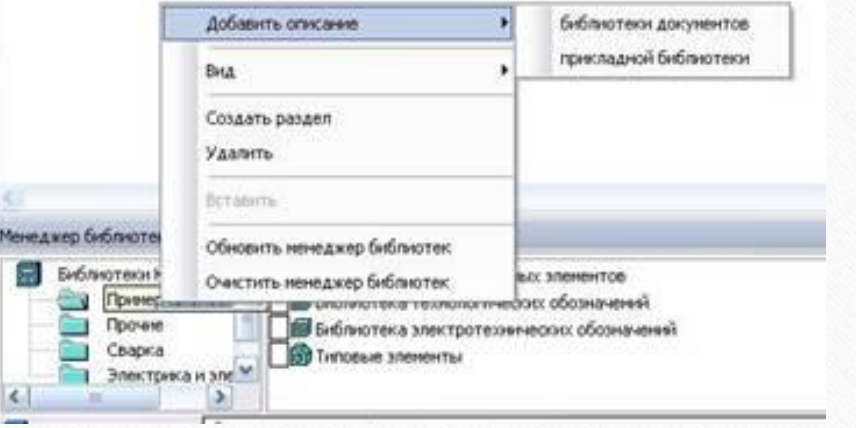

4. В появившемся окошке, найти папку ESKW,, зайти в эту папку и выбрать файл с названием «еskw»

5. Когда в списке библиотек внизу программы появится новая библиотека и при запуске библиотеки выйдет сообщение, нажать ОК.

6. Когда выйдет окно, выбрать нужные элементы схем.

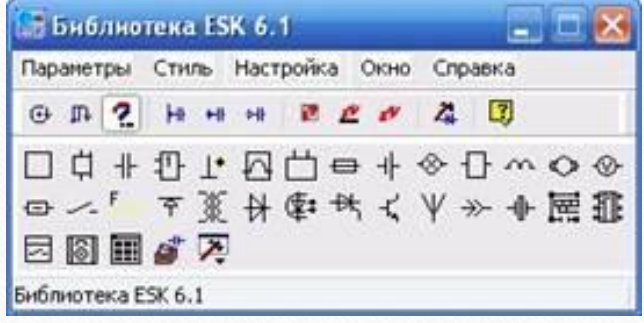

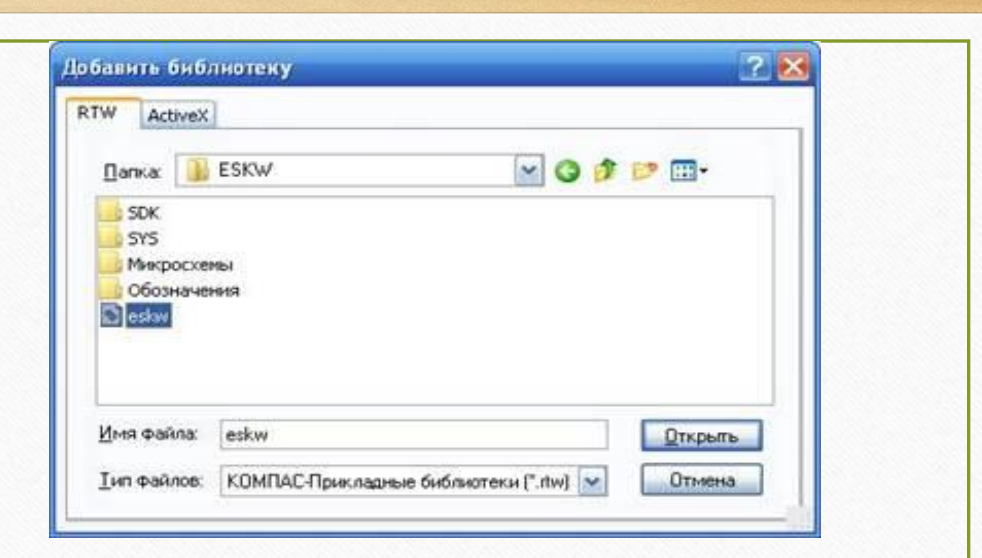

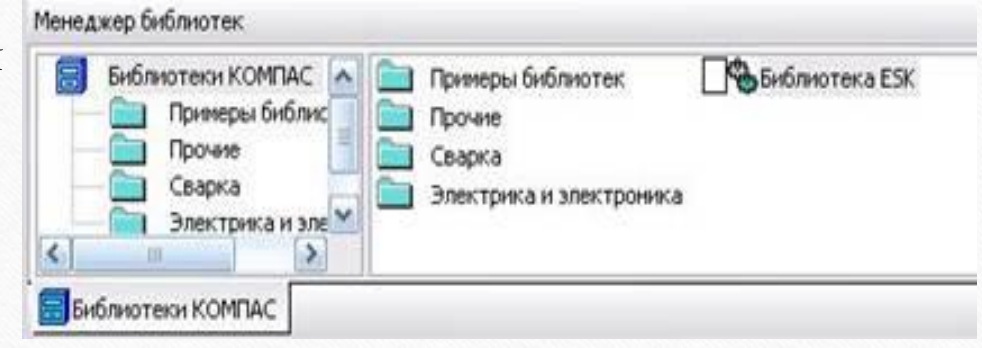

# Библиографический список:

- Режим доступа: [http://cxem.net/comp/comp115.php-](http://cxem.net/comp/comp115.php)Черчение схем в программе КОМПАС-3D.
- Режим доступа: [http://docs.cntd.ru](http://docs.cntd.ru/) ГОСТ 2.721-68 ЕСКД. «Обозначения условные графические в схемах».
- Режим доступа: [http://standartgost.ru](http://standartgost.ru/) ГОСТ 2.704-76 ЕСКД. «Правила выполнения гидравлических и пневматических схем».
- Режим доступа: <http://home.samgtu.ru/~auts/gost/2.701-84.pdf> ГОСТ 2.701-84 ЕСКД. «Правила выполнения схем».